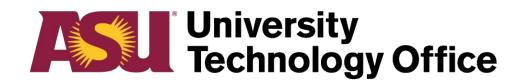

## Sync Type C 'Quick Start' Guide

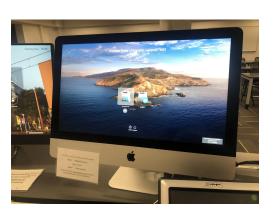

**Arizona State University** 

1. Log onto classroom computer.

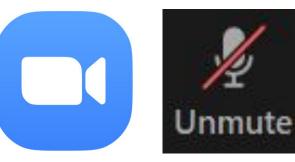

2. Launch Zoom via my.asu.edu or directly from the application. Mute the mic, camera, and speaker output.

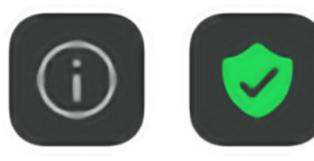

3. Retrieve the Meeting ID by pressing the "i" icon in the upper left hand corner in Zoom.

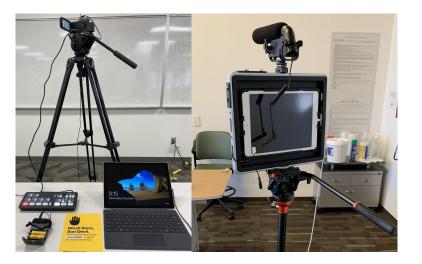

4. Join the same session by launching Zoom and entering the Meeting ID on either the Laptop Kit or Padcaster

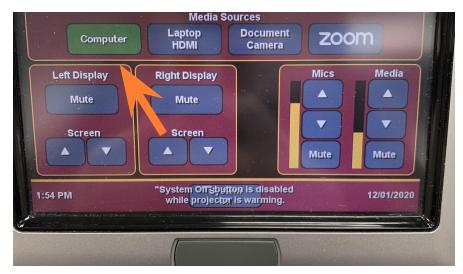

5. Turn on classroom touch panel and select the computer input.

Keep in mind, the primary speaker output is the C Type kit and not the classroom system.